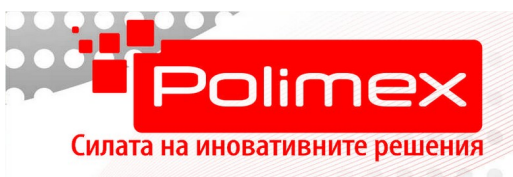

# Четириканално WiFi смарт реле с дистанционно управление на 433MHz

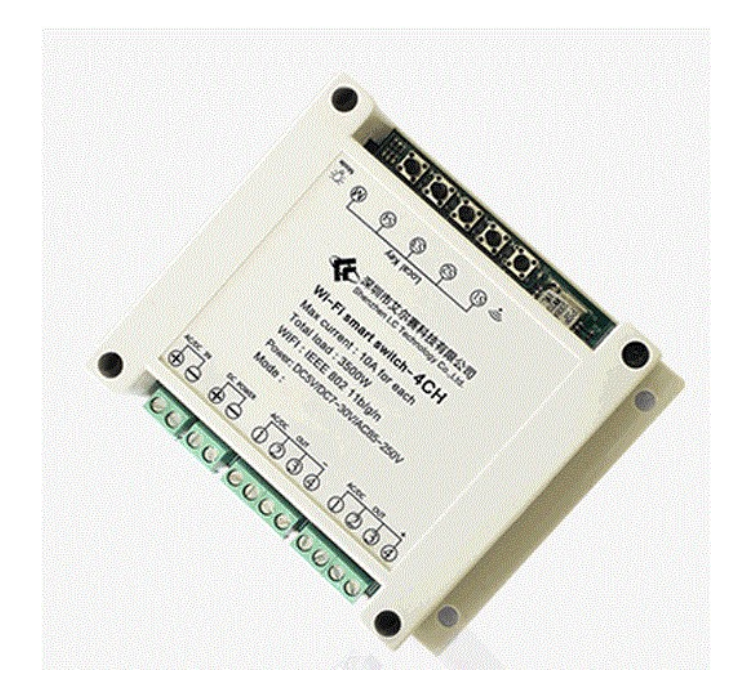

# Основни функции и характеристики

- 4 релейни изходи (10 А на канал);
- Вграден WiFi модул за комуникация;
- Независимо управление на всеки от каналите;
- Три начина на управление: с дистанционно управление на 433Mhz, с приложение за смартфон или таблет, с вградените в модула бутони;
- Лесно и бързо конфигуриране чрез приложението;
- Възможност за създаване на времеви графици и таймер за отложено активиране/деактивиране на изходите;
- Задаване състоянието на изхода при включване;
- Създаване на сценарии на работа;
- Три режима на работа на изходите;
- Списък с логове за действията на потребителите;
- Ниска консумация;
- Лесен монтаж на DIN шина;
- Четири отвора за монтаж, при липса на DIN шина.

ISO 9001:2008 CERTIFIED Company

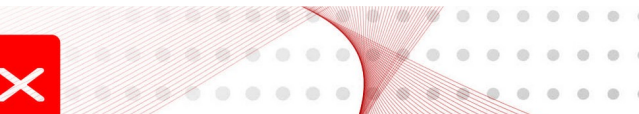

# Технически характеристики

- Захранващо напрежение от 7 до 30 VDC;
- Входно напрежение, което ще се подава към консуматорите 0 до 30 VDC;
- Изходно напрежение за консуматорите 0 до 30 VDC;
- $\bullet$  Брой канали 4;

Силата на иновативните решения

- Максимален ток на един канал 10 А;
- WiFi стандарт 2,4 GHz  $b/g/n$ ;
- Размери на платката 93 х 87 х 18 mm;
- Размери на модула с кутията 115 х 90 х 40 mm;

#### Инсталация и конфигуриране на модула

Преди да започнете работа с модула проверете следните неща:

- Вашият телефон или таблет има ли връзка с 2,4G WiFi, с достъп до Интернет;
- Знаете ли паролата на WiFi мрежата;
- Вашият телефон или таблет имат ли достъп до APP store, Google Play;
- Рутерът не трябва да има ограничения по МАC адрес.
- 1. Свалете и инсталирайте безплатното приложение "EWelink".
- 2. Регистрирайте нов акаунт в EWelink.
- 3. В случай, че вече имате акаунт, може да го използвате за вход в приложението.
- 4. Свържете модула, съгласно снимката по-долу.

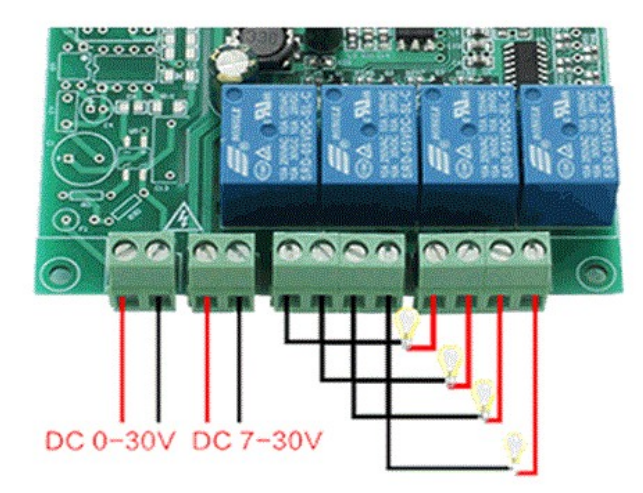

ISO 9001:2008 CERTIFIED Company

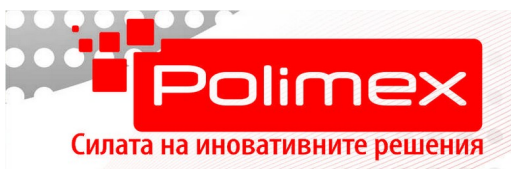

# Конфигуриране и управление на модула

 $0.00000$ 

Възможни са три метода за работа с модула:

- 1. Отдалечено управление и конфигуриране, чрез мобилно приложение.
	- Натиснете и задръжте за 7 сек. един от бутоните на модула, докато зеления светодиод не започне да мига бързо.

 $\circ$   $\circ$ 

e de concerto de concerto de concerto de concerto de concerto de concerto de concerto de concerto de concerto d<br>Casa de concerto de concerto de concerto de concerto de concerto de concerto de concerto de concerto de concer

. . . . . .

MARRIE RESERVE AND ALLER

A MINISTER RESERVED TO A

- Влезте в приложението EWelink и изберете добавяне на ново устройство.
- SSID на мрежата ще се попълни автоматично, с SSID-то, към което е свързан телефона или таблета.
- Въведете валидна парола на WiFi мрежата.
- Задайте име и местоположение на вашето устройство.
- При успешно свързване с WiFi мрежата, зеления светодиод започва да свети постоянно.
- В списъка с устройства, към даденото помещение, ще се появи новия модул.
- Под името на модула ще видите четири бутона, с които може да управлявате изходите. При активен изход бутона е зелен, при деактивиран е сив.
- 2. Контрол, чрез вградените бутони.
	- Изходи от 1 до 4 се управляват, чрез натискане на бутони S1 до S4. По подразбиране, всяко натискане на бутон обръща състоянието на изхода. В случай, че искате изхода да се задейства за определен интервал от време, след което автоматично да се върне в изходно положение, използвайте приложението, за да активирате този режим и да зададете желаното време. Времето може да се променя от 0,5 s до 60 min, през интервал от 0,5 s.
- 3. Управление на изходите, чрез дистанционно управление на 433 MHz.
	- Модула се предлага с предавател на 433 MHz за дистанционно управление на изходите. Предавателя има четири бутона от А до D, които управляват съответно изход 1 до 4.
	- За да добавите нов предавател (дистанционно), свалете горния капак на кутията. Ще видите малка платка, със спираловидно навит черен проводник на нея (антената на радиоприемника). Върху тази платка има микро бутон. Натиснете го и го задръжте за 2 s, като използвате диелектричен (непроводящ) предмет. Непосредствено до бутона ще

ISO 9001:2008 CERTIFIED Company

8/1/8/8

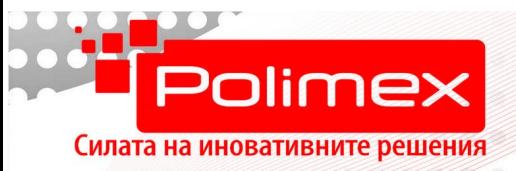

светне червен светодиод. Натиснете произволен бутон от дистанционното управление. Червеният светодиод ще премигне няколко пъти, след което ще изгасне. Дистанционното е готово за употреба.

 $\sqrt{2}$ 

A WWW. SEE EEE EEE ALLAND

За да забраните работата на дадено дистанционно, натиснете и задръжте бутона, описан в предходната точка, за повече от 8 секунди. Това ще доведе до изтриване на всички регистрирани дистанционни. След това добавете отново дистанционните, които искате да управляват модула, като повторите горната стъпка, за всяко дистанционно поотделно.

#### Режими на работа на изходите

 $\circ$   $\circ$ 

 $0.0.0$ 

 $\begin{array}{c} \bullet \\ \bullet \end{array}$ 

Изходите могат да работят в три режима:

Тригерен режим (по подразбиране) - Self-laching:

Всяко натискане на бутон обръща състоянието на изхода. По подразбиране всички изходи са деактивирани. Първото натискане на бутон от приложението, на дистанционното или вградените, ще активира изхода. Състоянието му ще се запази така до следващо натискане на бутон. Ако този режим е сменен и искате да се върнете към него, влезте в приложението и деактивирайте, активния в момента режим.

Активиране на изходите за зададен интервал от време - Inching:

● За да активирате този режим, стартирайте приложението, отворете стаята, към която е прикачен модула. От появилия се списък с модули изберете желания модул. Той ще се отвори на цял екран. Натиснете бутон … , който се намира в горния десен ъгъл. Ще се отвори меню с опции за конфигуриране на модула. Изберете опцията Inching Settings. Отваря се прозорец с бутони за активиране на режима, за всеки изход поотделно и поле за избор на желаното време, за всеки един от изходите. За да съхраните настройките, изберете бутон Save.

Взаимно изключващи се изходи - Interlock:

- В даден момент от време е активен само един от изходите. Активирането на друг изход, води до автоматичното деактивиране на активния до момента изход.
- За да активирате режима стартирайте приложението, отворете стаята, към която е прикачен модула. От появилия се списък с модули изберете желания модул. Той ще се отвори на цял екран. Натиснете бутон … , който се намира в горния десен ъгъл. Ще се отвори меню с опции за конфигуриране на модула. Изберете опцията Interlock. Натиснете бутон Enable.

*Внимание*:

ISO 9001:2008 CERTIFIED Company

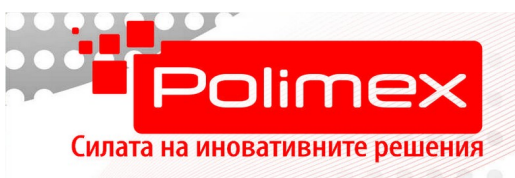

*Активирайки тази функция, всички изходи ще се деактивират, всички настройки ще се върнат към фабричните, зададените таймери и графици няма да работят. Ако сте създали сценарии, в който участва този модул, той няма да работи така както се очаква.*

 $\alpha$ 

 $\sqrt{2}$  $\alpha$ 

 $\circ$  , a substitution of the contract of the contract of the contract of the contract of the contract of the contract of the contract of the contract of the contract of the contract of the contract of the contract of the

**ANNA SEREER & & & &** 

### WiFi статус

Статуса на връзката с WiFi мрежата се индикира от зеления светодиод, намиращ се отляво на бутон S1.

 $0.0000$ 

 $\alpha$ 

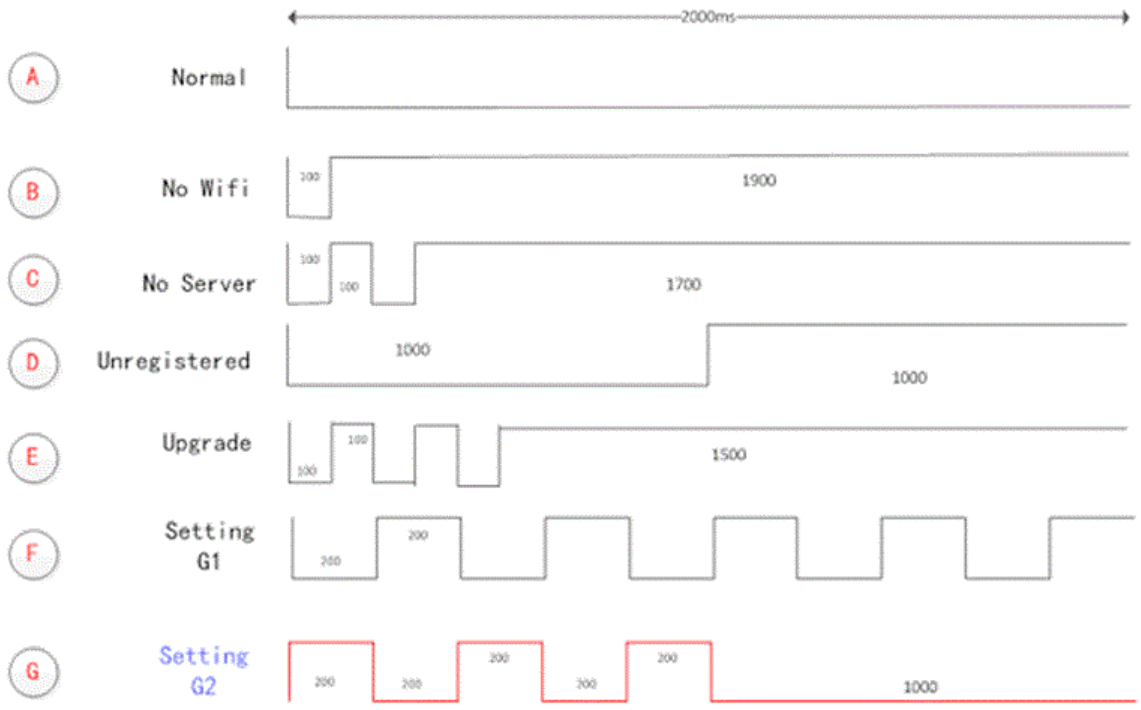

- A. Светодиода свети постоянно. Модула е свързан към WiFi мрежата и работи нормално. Може да се управлява чрез приложението.
- B. На всеки 2 s, светодиода светва за 100 ms. Модулът не може да се свърже с рутера.
- C. На всеки 2 s, светодиода светва два пъти за по 100 ms. Модулът е свързан към рутера, но не може да се свърже със сървъра.
- D. На всеки 2 s, светодиода светва 1s и 1 s не свети. Модулът има връзка със сървъра, но не е регистриран. Отворете приложението, натиснете бутона "Add device" и го регистрирайте.
- E. На всеки 2 s, светодиода светва три пъти за по 100 ms. Модулът е в режим на обновяване на фърмуера.

ISO 9001:2008 CERTIFIED Company

HHK

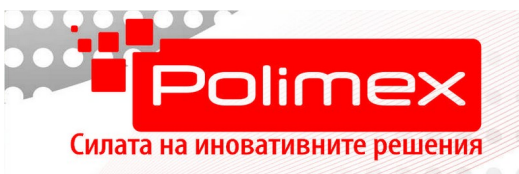

F. Светодиода свети 200 ms и 200 ms не свети. Модулът е в режим на свързване към мрежата. В този режим модулът запазва SSID и парола на мрежата, получава IP адрес, порт и т.н.

EN ESTE ESTA I I

O A WINNIPED BRACK AND A FILE

 $0<sup>o</sup>$  $\alpha$ 

 $\bullet$ 

G. Светодиода свети два пъти по 200 ms, с пауза от 200 ms, последвано от дълго светене от 1000 ms. Модулът е в режим на свързване към мрежата. В този режим модулът запазва SSID и парола на мрежата, получава IP адрес, порт и т.н.

#### Често задавани въпроси

**Въпрос**: Модулът беше добавен успешно, но статуса му в приложението е offline и не може да се управлява през приложението.

**Отг**: На модула му е необходимо около 1 минута за да се свърже с рутера и сървъра. Следете статуса на връзката по индикацията на зеления светодиод.

Например статуса на светодиода показва, че модула не е свързан към WiFi. Може би паролата на WIFi-a е грешна, сигнала на рутера е много слаб или се получава интерференция между излъчваните в района радиосигнали. Проверете отново паролата. Ако е вярна, приближете модула възможно най-близо до рутера. Имайте предвид, че модула работи само на 2,4 GHz. Проверете настройките на рутера. Ако е активирано филтриране по МАС адрес, изключете го или добавете МАС адреса на модула.

**Въпрос**: Модулът не може да бъде добавен, въпреки многобройните опити.

**Отг**: Спрете WiFi функционалността на вашия телефон или таблет и я активирайте отново. Рестартирайте модула, като спрете захранващото му напрежение за няколко секунди. Ако това не помогне приближете модула по-близо до рутера и опитайте отново.

**Въпрос**: Модулът ще продължи ли да работи, ако се спре връзката с Интернет? **Отг**: Модулът ще продължи да работи така като е бил конфигуриран преди прекъсването на връзката с Интернет. Няма да може да следите статуса на изходите през приложението и да правите нови конфигурации.

**Въпрос**: Какво е максималното разстояние от което може да се управлява модула? **Отг**: Ако модула има връзка с Интернет и телефонът Ви също е свързан с Интернет, може да го управлявате от всяка точка на света. Ако използвате предавателя на 433 MHz, максималното разстояние е 30 метра, при пряка видимост и липса на смущаващи радио сигнали.

ISO 9001:2008 CERTIFIED Company

<u>NNNK</u>